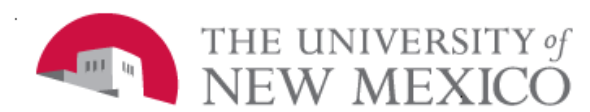

## **Unrestricted Accounting**

Date: 07/01/2011

**Labor Redistribution Disposition/Definitions/Reports FSJA-084**

## **DISPOSITIONS**

Payroll must be at Disposition 60 or greater before a labor redistribution can be done.

- 1. **47** Pre-Balance Update: In Progress.
- 2. **48** Pre-Approve Update: Completed & submitted for approval but not approved.
- 3. **60** Approved but not posted.
- 4. **70** Approved and posted.

## **APPROVAL QUEUE DEFINITIONS**

- **FYI** For Your Information. Don't need to approve. Transaction is greater than 90 days from original posting.
- **Add Member On The Fly** Used when a labor redistribution needs a supervisor/PI to review or approve the redistribution before it is forwarded for approval.
- **Routing Queue** Completed Labor Redistributions are forwarded in the system to the approvers by pre defined sequence. The lowest sequence numbers are approved first.
	- 5 On the Fly Approver
	- 10 FYI 90 day from original posting
	- 20 28 Unrestricted Acctg HSC
	- 70 Contract & Grant Acctg
	- 98 Unrestricted Acctg Main
- **Comments** This tab is where the business purpose/90 day documentation and other information are entered.
- **Current Distribution** The indices in which labor is currently posted.
- **Update Distribution** The indices to which the labor will be redistributed.

**-** Pending Redistribution has not been approved.

- Approved Redistribution has been approved by the approver listed.

## **REPORTS**

Following is a list of report associated with Labor Redistributions transactions. These reports are updated nightly.

- 1. Hyperion Report **FSH0001**-Salary Labor Benefits & Encumbrance Report
	- A. Includes posted labor distributions and redistributions completed and approved.
	- B. Run by index, org or employee.
- 2. ePrint Report **PZROLRO-**Pending Redistributions by Organization
	- A. Redistributions started or returned for correction which have not been submitted for approval (Disposition 47).
	- B. Completed but not approved labor redistributions (Disposition 48).
	- C. Listed in repository: hrp\_banp-HR/Payroll Reports-Production (banp).
	- D. Search by index or employee by entering the number in the 'FIND' box and enter.
- 3. ePrint Report **PZROLRH**  Labor Redistribution History by Originator
- 4. ePrint Report **PZROLRR** Labor Redistribution by Originator
- 5. ePrint Report **PZROVRV**  Labor Redistributions by Approver

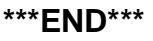